Como completar o seu Formulário de Conectividade de Emergência (ECF) no PowerSchool

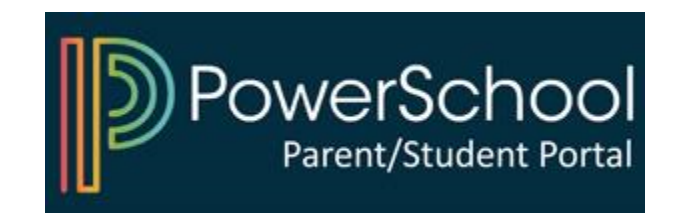

## 1) Aceda o seu Portal dos Pais no PowerSchool

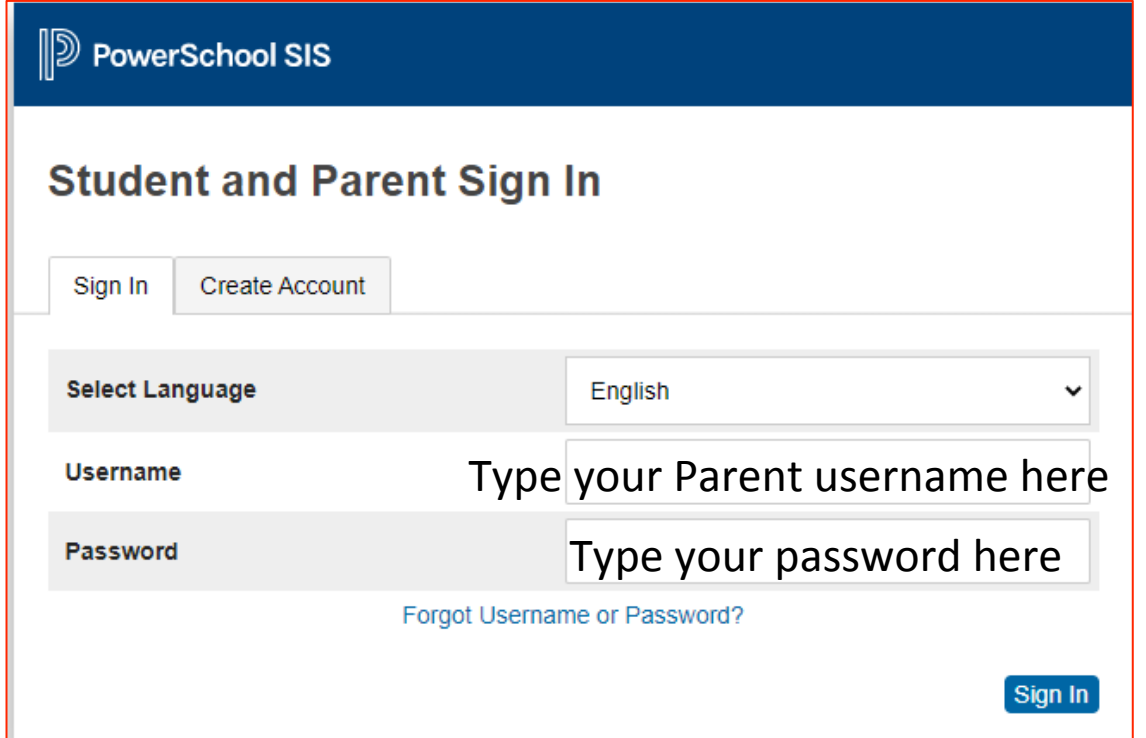

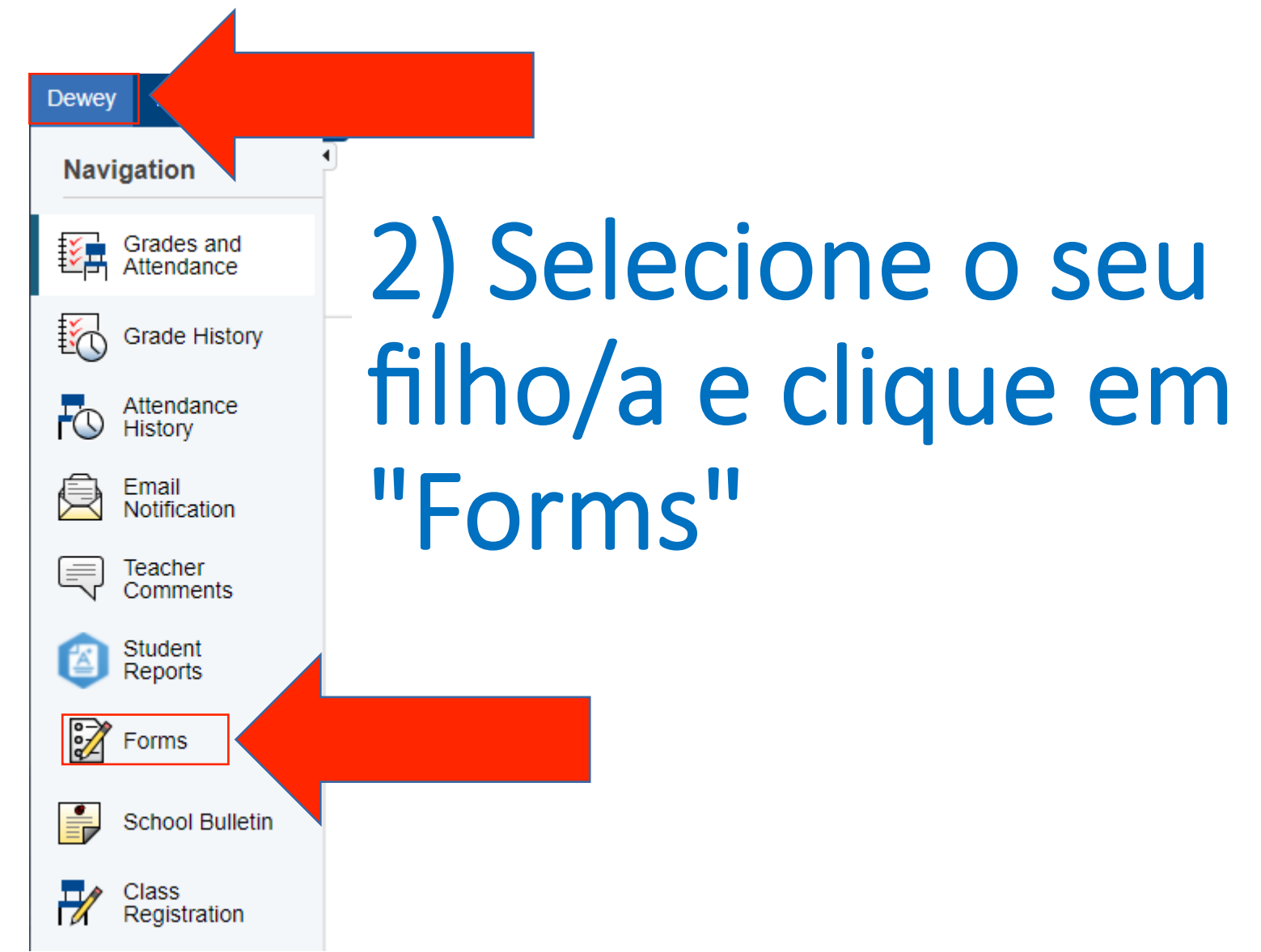

## 3) Clique no formulário e siga as instruções

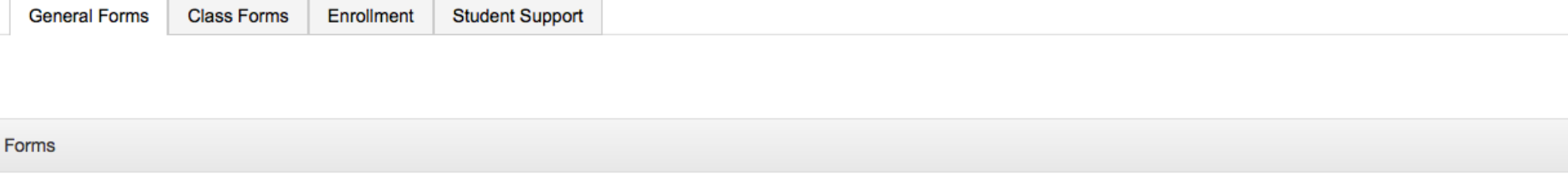

Search forms...

## General

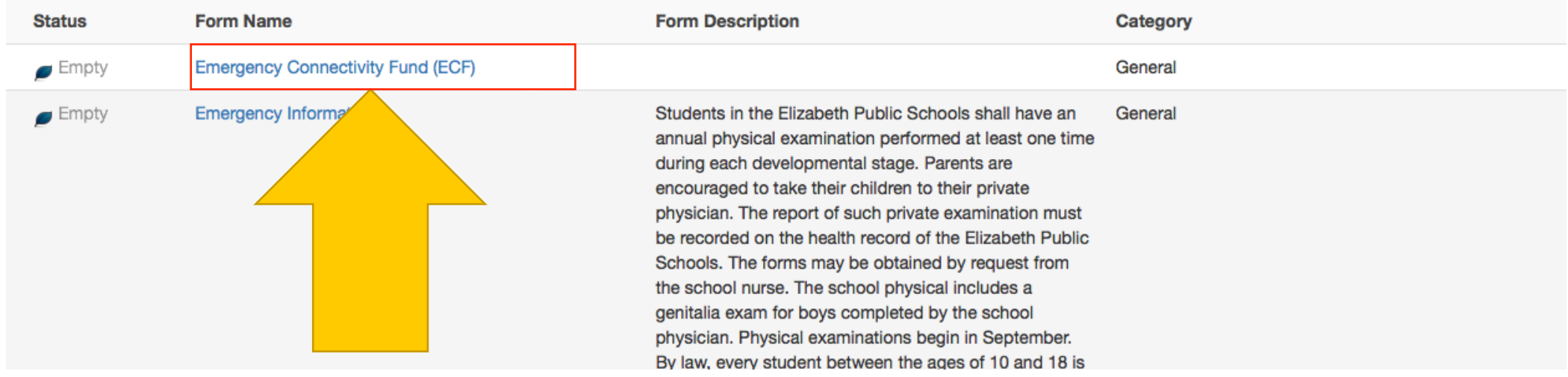

## Iniciar sessão no PowerSchool

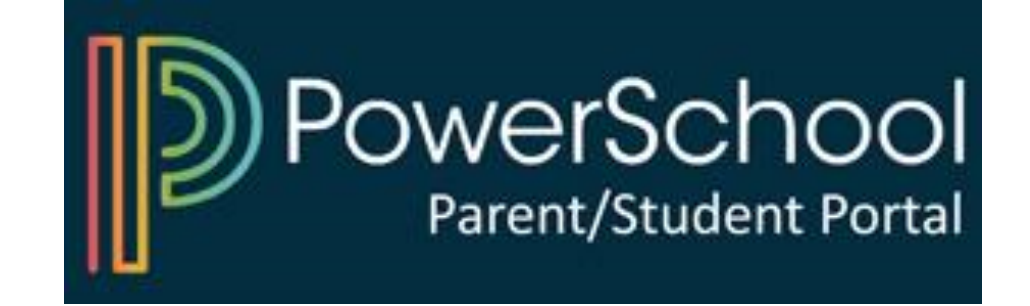